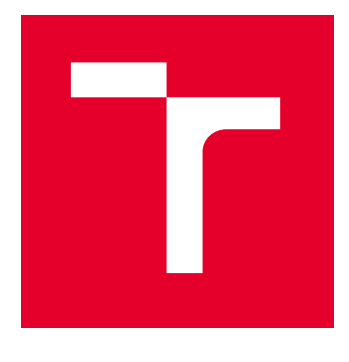

# VYSOKÉ UČENÍ TECHNICKÉ V BRNĚ

BRNO UNIVERSITY OF TECHNOLOGY

## FAKULTA STAVEBNÍ

FACULTY OF CIVIL ENGINEERING

## ÚSTAV GEODÉZIE

INSTITUTE OF GEODESY

## VYHOTOVENÍ ÚČELOVÉ MAPY SPORTOVNÍHO AREÁLU U ZŠ PAVLOVSKÁ V BRNĚ

MAPPING SURVEY OF A PURPOSE-BUILT MAP OF THE SPORTS FIELD AT ZŠ PAVLOVSKÁ IN BRNO

BAKALÁŘSKÁ PRÁCE BACHELOR'S THESIS

AUTOR PRÁCE **AUTHOR** 

Václav Škarda

VEDOUCÍ PRÁCE **SUPERVISOR** 

Ing. Michal Kuruc, Ph.D.

BRNO 2024

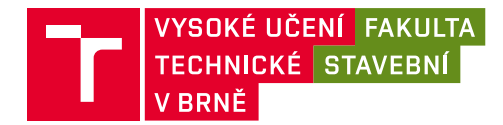

## **Zadání bakalářské práce**

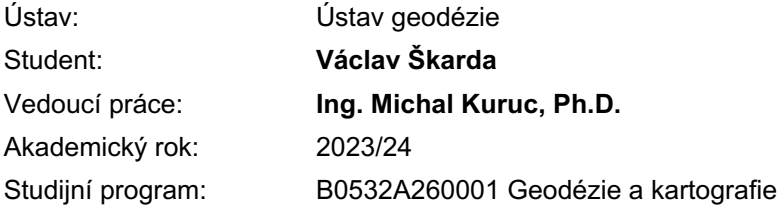

Děkan Fakulty Vám v souladu se zákonem č.111/1998 o vysokých školách a se Studijním a zkušebním řádem VUT v Brně určuje následující téma bakalářské práce:

#### **Vyhotovení účelové mapy sportovního areálu u ZŠ Pavlovská v Brně**

#### **Stručná charakteristika problematiky úkolu:**

V lokalitě sportovního hřiště u ZŠ Pavlovská v Brně, vybudujte a zaměřte síť měřických stanovisek. Uskutečněte měření potřebná pro vyhotovení účelové mapy dané lokality, využijte přednostně technologii GNSS a metodu tachymetrie. Proveďte podrobné zaměření rychlobruslařského oválu tak, aby bylo možné určit parametry této dráhy.

Zpracujte měření a vyhotovte účelovou mapu lokality v legislativně závazném souřadnicovém a výškovém systému. Dále vyhotovte přílohy obvyklé při vytváření účelové mapy: měřená data (ve formátu job a zap), výpočetní protokoly (ve formátu txt, doc nebo pdf), seznamy souřadnic (ve formátu txt) a výslednou účelovou mapu (ve formátech dgn, pdf i v tištěné formě).

#### **Cíle a výstupy bakalářské práce:**

- vybudování sítě pomocných měřických bodů
- zaměření dané lokality
- zpracování měření
- vyhotovení účelové mapy

#### **Seznam doporučené literatury a podklady:**

Vyhláška č. 31/1995 Sb., kterou se provádí zákon č. 200/1994 Sb., o zeměměřictví a o změně a doplnění některých zákonů souvisejících s jeho zavedením.

Norma ČSN 01 3410 - Mapy velkých měřítek - Základní a účelové mapy.

Norma ČSN 01 3411 - Mapy velkých měřítek - Kreslení a značky.

Termín odevzdání bakalářské práce je stanoven časovým plánem akademického roku.

V Brně, dne 30. 11. 2023

L. S.

doc. Ing. Jiří Bureš, Ph.D. vedoucí ústavu

Ing. Michal Kuruc, Ph.D. vedoucí práce

prof. Ing. Rostislav Drochytka, CSc., MBA, dr. h. c. děkan

### Abstrakt

Bakalářská práce se zabývá tachymetrickým zaměřením sportoviště u ZŠ Pavlovská v Brně a následným vyhotovením účelové mapy v souřadnicovém systému S-JTSK a výškovém systému Bpv. Dále se práce zaměřuje na určení parametrů jednotlivých drah a definováním startovních a cílových čar na bruslařském oválu pro účely závodu. V práci je popsána lokalita a celý postup tvorby od přípravných prací až po grafické zpracování.

### Klíčová slova

Inline dráha, mapování, účelová mapa, volná síť, sportoviště, běžecká dráha, GNSS, tachymetrie

### Abstract

The bachelor's thesis deals with the tachymetric survey of the sports field of the Pavlovská elementary school in Brno, followed by the creation of a thematic map in the S-JTSK coordinate system and the Bpv elevation system. In addition, the work focuses on the determination of the parameters of the individual tracks and the definition of the start and finish lines on the skating oval for racing purposes. This work describes the location and the entire creation process from preparation to graphic editing.

#### Keywords

Inline track, land surveying, thematic map, free network, sports field, lane, GNSS, tacheometry

### Bibliografická citace

ŠKARDA, Václav. Vyhotovení účelové mapy sportovního areálu u ZŠ Pavlovská v Brně. Brno, 2024. Dostupné také z: https://www.vut.cz/studenti/zav-prace/detail/153126. Bakalářská práce. Vysoké učení technické v Brně, Fakulta stavební, Ústav geodézie. Vedoucí práce Michal Kuruc.

### Prohlášení o původnosƟ závěrečné práce

Prohlašuji, že jsem bakalářskou práci s názvem Vyhotovení účelové mapy sportovního areálu u ZŠ Pavlovská v Brně zpracoval samostatně a že jsem uvedl všechny použité informační zdroje.

 $\overline{\phantom{a}}$  , and the contract of the contract of the contract of the contract of the contract of the contract of the contract of the contract of the contract of the contract of the contract of the contract of the contrac

V Brně dne 24. 5. 2024

 Václav Škarda autor práce

### Poděkování

Rád bych touto cestou chtěl poděkovat všem, kteří se jakýmkoli způsobem zapojili a pomohli mi při tvorbě této práce. Především děkuji mému vedoucímu, Ing. Michalovi Kurucovi, Ph.D., za jeho ochotu, cenné rady i připomínky a za všechen čas věnovaný našim konzultacím. Dále bych chtěl poděkovat Jakubovi Hanákovi, jenž byl nepostradatelnou složkou při zaměření dané lokality. V neposlední řadě bych chtěl také poděkovat mé rodině, která mě podporovala nejen při vyhotovování této práce, ale i po dobu celého studia

## Obsah

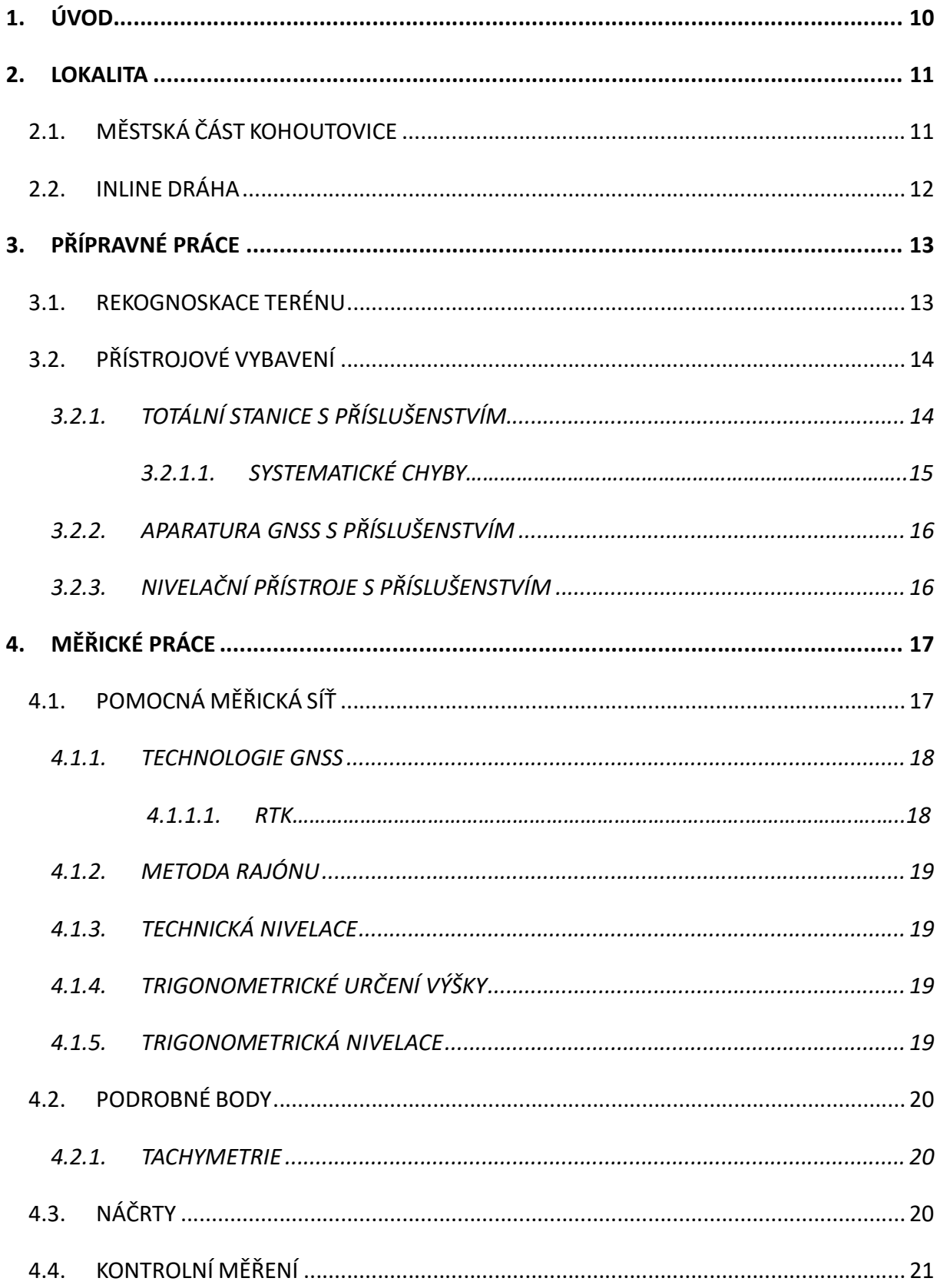

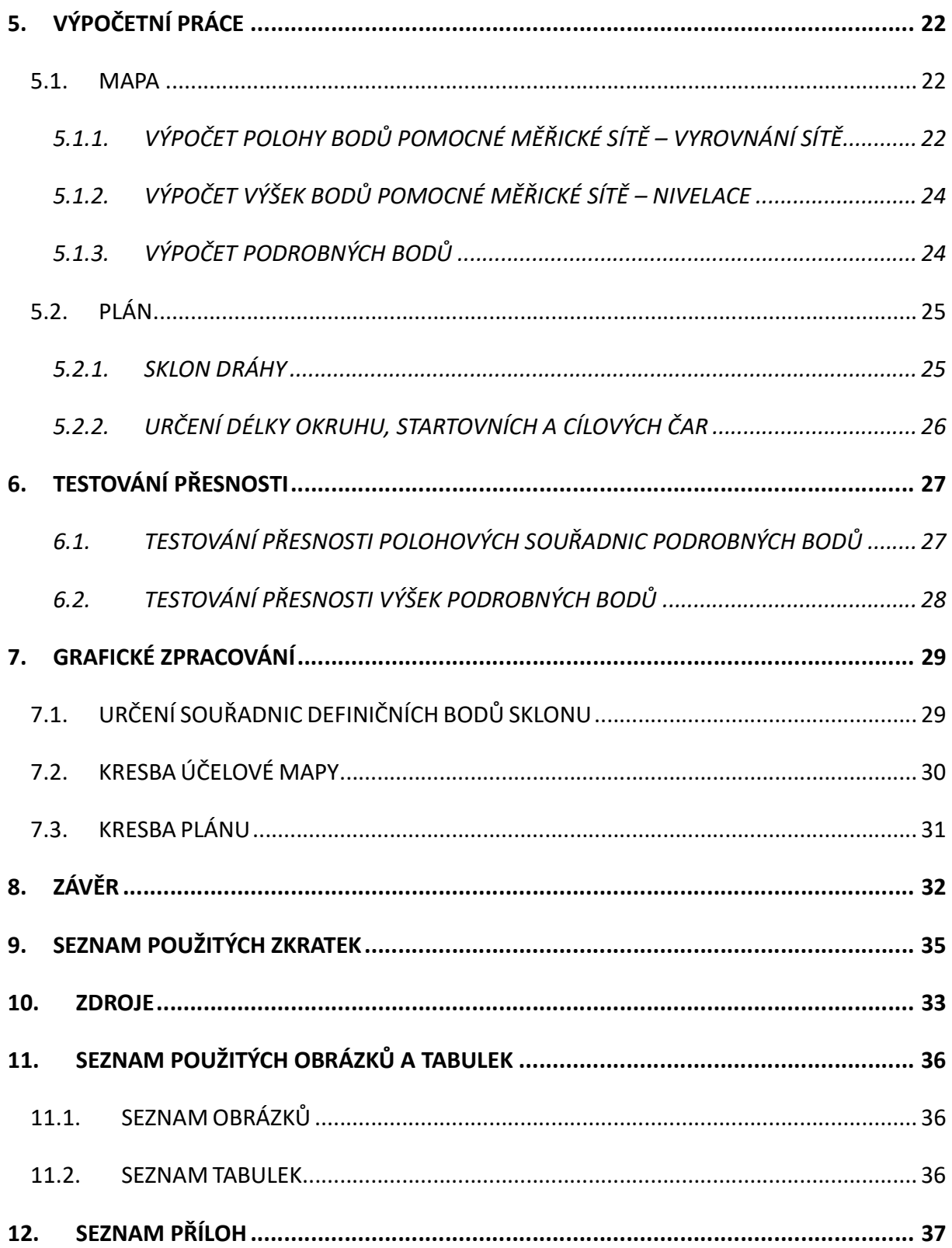

## 1. ÚVOD

V dnešní době se hojně rozvíjí používání dalších technologií a metod zaměřování určitého území za účelem podkladu pro projekt, aktualizace mapy, pasportizaci či z jiných důvodů objednatele. Jedná se zde především o metody laserového skenování, jejíž cílem je co nejvíce urychlit měření a získat dle potřeb dostatečně přesná data. Dále se v dnešní době hojně využívá metoda RTK technologie GNSS, díky které nám odpadá nutnost tvorby pomocné měřické sítě, která by pro některé účely byla zbytečně komplikovaná, např. pasportizace dopravního značení. Ale nemysleme si, že by se dnes ještě nepracovalo s totální stanicí. Dříve měření vyžadovalo dvoučlennou měřickou skupinu, kdy jeden člen obsluhoval totální stanici, zatímco druhý člen signalizoval body pomocí hranolu na výtyčce. Výrobci proto začali vyvíjet tzv. robotické totální stanice, u kterých už může měření zajistit pouze jedna osoba.

Cílem této bakalářské práce je zaměřit sportoviště v lokalitě ZŠ Pavlovská 16, Brno-Kohoutovice a vyhotovit účelovou mapu v souladu s ČSN 01 3410 a ČSN 01 3411, jež by následně mohla být využita pro případný budoucí projekt výstavby nového inline oválu. Dalším z cílů je vyhotovit plán s parametry jednotlivých drah, převážně se jedná o délku okruhu inline dráhy dle platných pravidel pro rychlobruslení. V neposlední řadě definovat a zakreslit startovní a cílové čáry pro účely závodu.

Práce je situována do několika části. V první části budete seznámeni se zadanou lokalitou. V další části jsou zdokumentovány použité pomůcky, technologie a metody měření. V neposlední řadě se v této práci dočteme i o zpracování měřených dat, jak pro účelovou mapu, plány sportoviště, tak i pro kontrolní zaměření.

### 2. LOKALITA

### 2.1. MĚSTSKÁ ČÁST KOHOUTOVICE

Jedná se o jednu z městských částí města Brna, jejíž počátky jakožto obce můžeme datovat do počátku 13. století. Tehdy obec spadala pod Zábrdovický klášter premonstrátů, avšak ve 14. století přešla do majetku dominikánek při kostele sv. Anny. Po zrušení tohoto kláštera existovalo ještě několik soukromých majitelů, než obec přešla pod Velké Brno. Jedna z velkých katastrof, kterou byla obec zachvácena, byl požár v roce 1818, ze kterého zůstaly jen čtyři usedlosti, a tak bylo nutné vybudovat obec znovu. Výraznou změnu přinesla na konci 19. století stavba bezpečné komunikace z Brna do Žebětína, která s sebou přinesla krátké období stěhování a výstavby, které přerušila první světová válka. Po první světové válce se obec připojuje k Velkému Brnu a stává se na něm finančně závislá.

Velkou změnu s sebou dále nesou 70. léta minulého stoleơ, kdy začíná výstavba sídlišť, technické infrastruktury a inženýrských síơ, kterými je kompletně přetvořena tvář krajiny i život původní vesnice. Tyto vlastnosti zanikají v 80. letech, kdy bylo srovnáno se zemí historické jádro čtvrti a místo něj zbudovány panelové domy. V dalších letech pokračuje výstavba a úprava této městské části do podoby, jakou známe dnes.

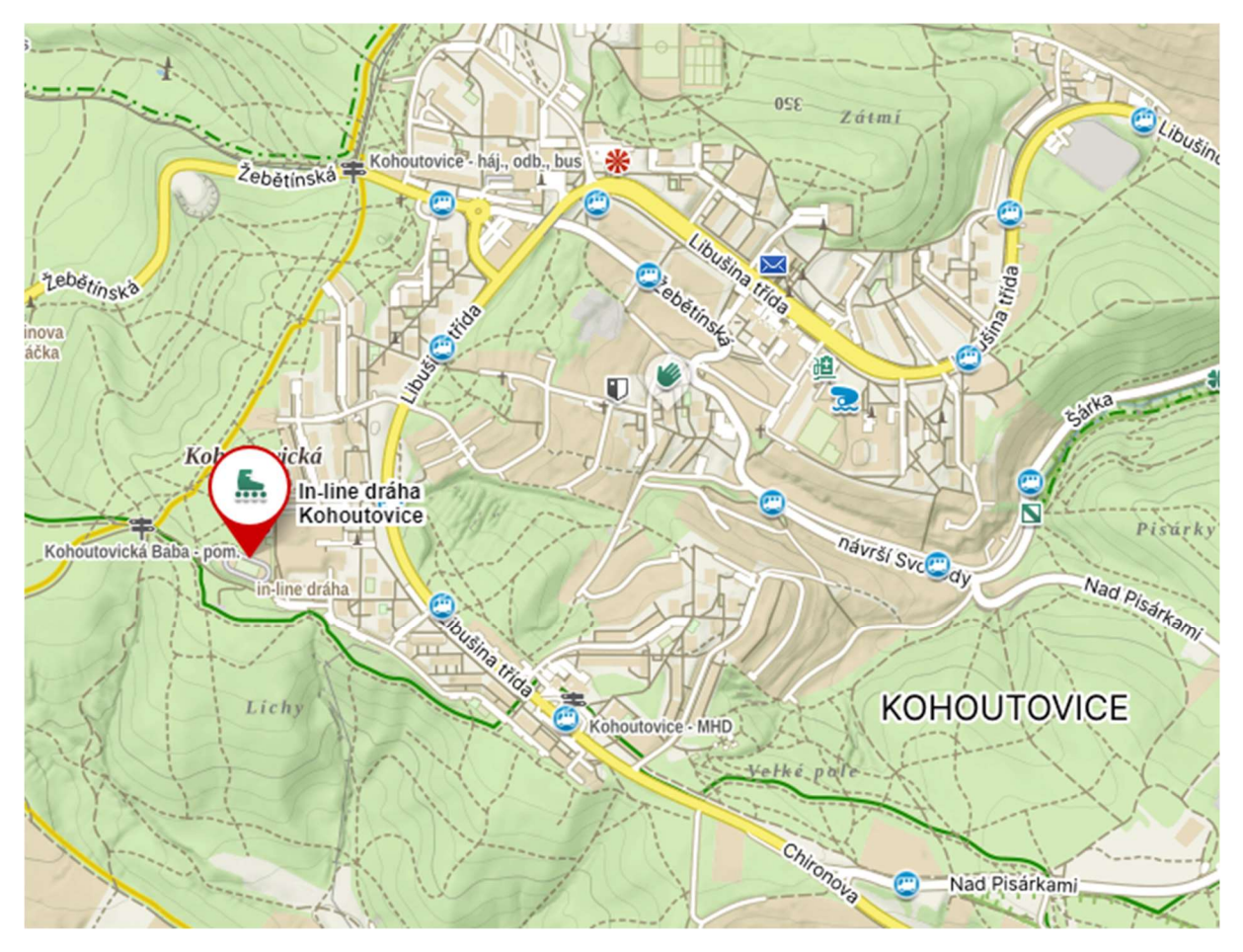

Z malé tiché vesničky obklopenou lesy se tedy stalo veliké sídliště čítající tisíce obyvatel. [1]

Obrázek 1: Mapa městské části Brno-Kohoutovice [zdroj: www.mapy.cz]

### 2.2. INLINE DRÁHA

Počátky projektu stavby inline dráhy spadají již do roku 2010, avšak její výstavba započala až 27. března 2015 a trvala pouhé dva měsíce. Slavnostního předání, které se konalo 2. června 2015, se zúčastnili členové vedení radnice a ředitelé kohoutovických základních škol. Pro veřejnost se dráha otevřela 1. července 2015 a její používání je až do dnešního dne podmíněno provozním řádem radnice. [2][3][4]

Hřiště školy bylo dále upravováno do dnešní podoby. Z leteckých snímků (viz obr. 2 a obr. 3) se dozvídáme, že přibylo hřiště na plážový volejbal, pískoviště a dětské prolézačky. Zbudováním jedné z dětských prolézaček zaniklo místo určené pro vrh koulí. Minulý rok s sebou přinesl změnu v podobě oplocení volejbalového hřiště a doplnění několika míst k sezení. Poslední zaznamenanou změnou byla přestavba dřevěných nástěnek v okolí budovy školy, zadní příjezdové cesty a přístavba nového herního prvku v podobě posilovací hrazdy.

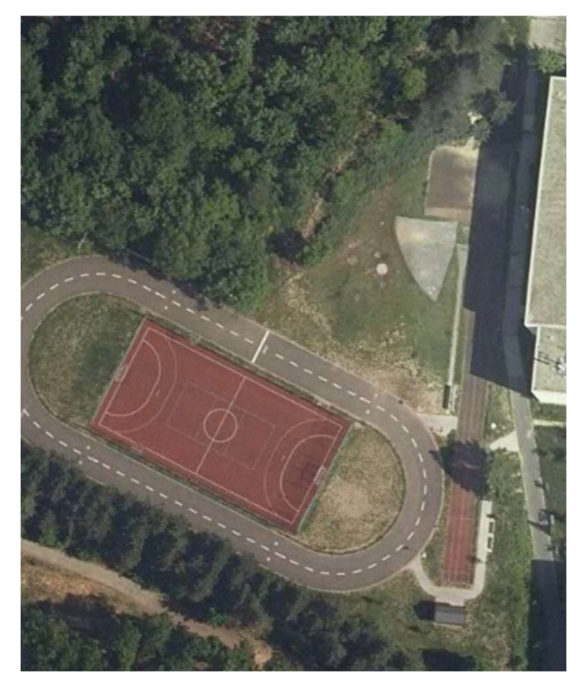

Obrázek 2: Archivní letecký snímek 2016,2017 [zdroj: https://www.ags.cuzk.cz/archiv/]

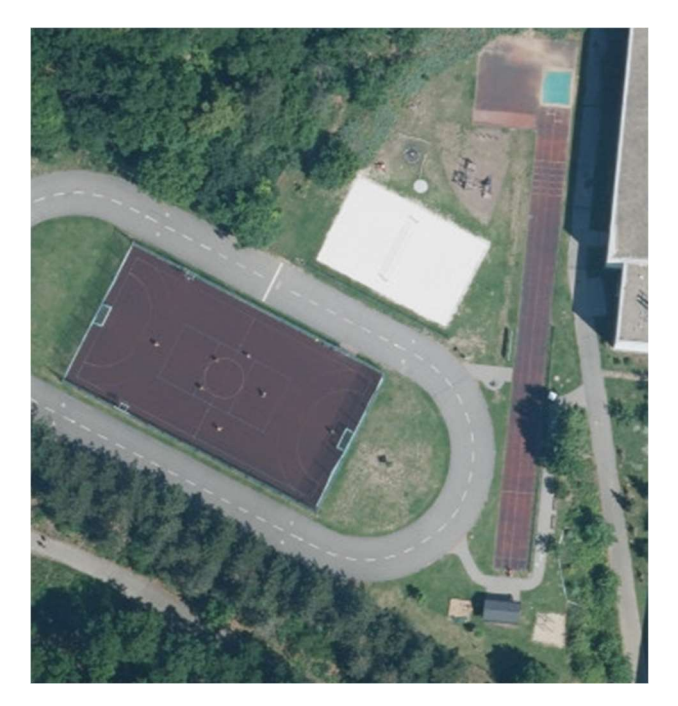

Obrázek 3: Současný letecký snímek z roku 2022 [zdroj: https://mapy.cz]

## 3. PŘÍPRAVNÉ PRÁCE

I když tento pojem není zakotven v terminologickém slovníku, můžeme si pod ním představit soubor činností vedoucích k naplánování celého měření. Můžeme zde zahrnout přípravu podkladů pro rekognoskaci, kde se převážně jedná o geodetické údaje bodů bodových polí dostupné na portále ČÚZK, rekognoskaci jako takovou, návrh přístrojového vybavení a technologií měření, kterými dosáhneme požadovanou přesnost, a návrh pomocné měřické sítě.

### 3.1. Rekognoskace terénu

Rekognoskace terénu znamená dle terminologického slovníku: "Zjišťování stavu skutečností na místě, kde se mají konat geodetické práce v terénu." [5] Je úzce propojená s plánováním celého měření. Rekognoskace většinou začíná u bodového pole, ať už polohového či výškového, od kterého se pak odvíjí možnost napojení do závazných referenčních souřadnicových systémů. Na základě této rekognoskace naplánujeme způsob připojení do závazných systémů. Dále zkontrolujeme, zda námi navržená pomocná měřická síť je proveditelná a zda se v terénu nenachází lepší místo pro umístění bodů této sítě.

U této práce rekognoskace proběhla 16. června 2023, při které byly zadány hranice zájmového území, došlo k seznámení se s lokalitou a k doplnění požadavků objednatele. Dále proběhla kontrola bodového pole, při které byly zjištěny závady na bodech v okolí, které byly nahlášeny na portále ČÚZK (viz obr. 4). Hlášení bylo provedeno celkem u pěti bodů. Jednalo se o dva body výškového bodového pole a tři body polohového bodového pole. U výškového bodového pole se jednalo o bod JM-071-1716, na kterém nelze po zateplení bytového domu postavit lať, bod JM-071-1718, který se po zateplení domu nachází pod fasádou, anebo byl odstraněn. U polohové bodového pole se jednalo o trigonometrický bod 943200030, zhušťovací bod 943202340 a podrobný bod 610313000000540, jež nebyly v lokalitě nalezeny.

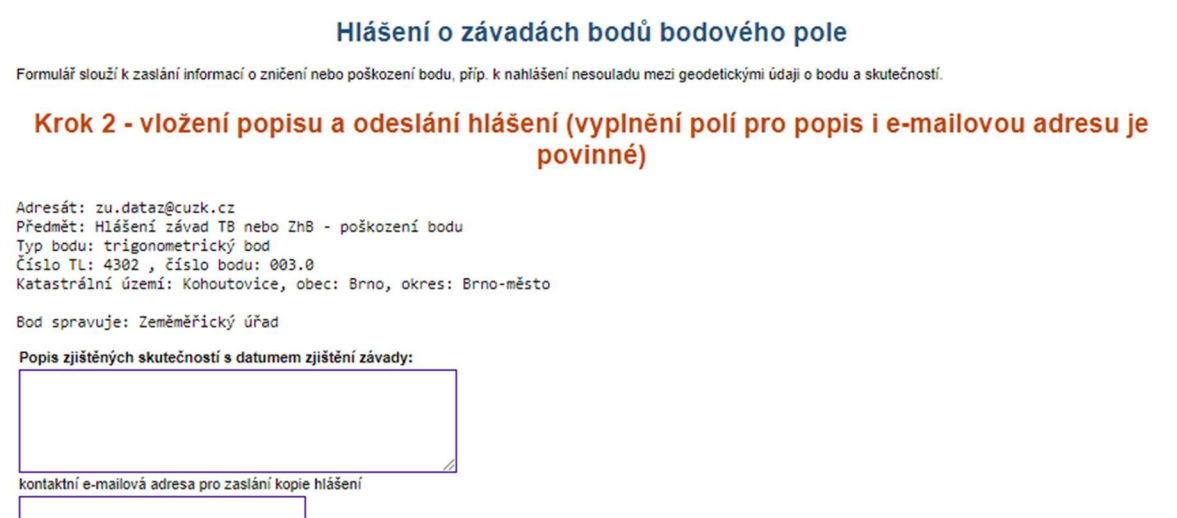

Obrázek 4: Hlášení závad bodů bodových polí [zdroj: www.cuzk.cz]

### 3.2. Přístrojové vybavení

Pro účely této práce byly využity přístroje zapůjčené Ústavem geodezie Fakulty stavební VUT Brno splňující požadavky na přesnost, a to:

- totální stanice TRIMBLE M3-DR2 s příslušenstvím
- aparatura GNSS R8s s příslušenstvím
- nivelační přístroj NEDO F24 s příslušenstvím
- nivelační přístroj SOKKIA C41 s příslušenstvím
- trojpodstavcová souprava s hranoly, jejichž konstanta činila −30 mm

#### 3.2.1. Totální stanice s příslušenstvím

Pro zaměření podrobných bodů i pomocné měřické sítě, trigonometrickou nivelaci a kontrolní měření bylo využito totální stanice Trimble M3 s přesností měřeného směru ve dvou polohách dalekohledu dosahující 2". Totální stanice disponuje dalekohledem s třicetinásobným zvětšením a umožňuje zacílení na bod ve vzdálenosti přesahující 1,5 m. Dále je totální stanice vybavena optickým centrovačem, kompenzátorem a elektronickým dálkoměrem, který je schopen hranolového i bezhranolového měření. U měření elektronickým dálkoměrem máme možnost volby módu měření, a tím i volbu přesnosti měření délek. Je tedy potřeba nastavit správný mód pro dodržení stanovené přesnosti. Podrobnější informace o parametrech naleznete v tabulce 1. [6]

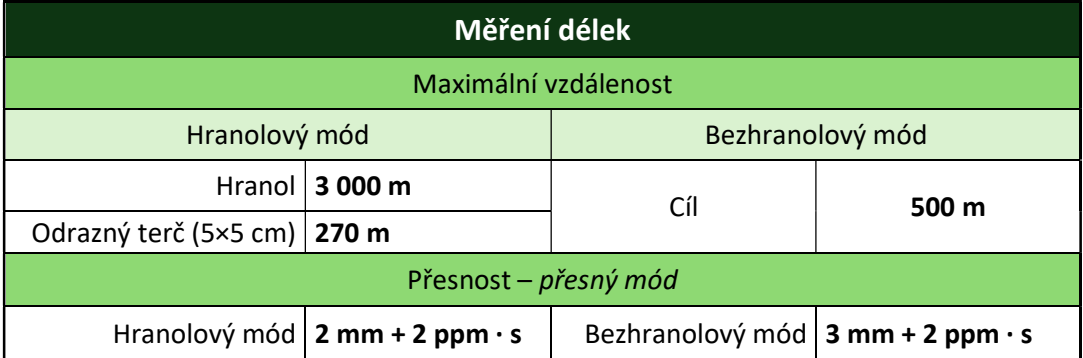

Tabulka 1 - Parametry EDM totální stanice [6]

### 3.2.1.1. SYSTEMATICKÉ CHYBY

Ať už chceme či nechceme, tak nám do měření budou vstupovat jak systematické, tak i náhodné chyby a je čistě na nás, jak se s těmito chybami vypořádáme. Hlavním úkolem každého měřiče je tyto chyby minimalizovat, aby z velké části neovlivňovaly výslednou přesnost. Tato minimalizace je dána výběrem metody měření, způsobem centrace, zaváděním korekcí a metodou vyrovnání. Na začátku každé práce s totální stanicí zavádíme korekce z teploty a tlaku okolí, jež ovlivňují výslednou délku. Velikost této korekce se pohybuje většinou kolem jednotek milimetrů na kilometr měřené délky (někdy se dostaneme i do nízkých desítek). Dalšími systemaƟckými vlivy vstupujícími do měření jsou:

- Kolimační chyba chyba vznikající z nedodržení kolmosti záměrné osy a točné osy dalekohledu. Vyloučíme ji měřením ve dvou polohách dalekohledu.
- Chyba ze sklonu točné osy dalekohledu chyba vzniklá z nedodržení kolmosti točné osy dalekohledu na svislou osu. Vyloučíme ji měřením ve dvou polohách dalekohledu.
- Chyba z nesvislosti osy alhidády chyba způsobená nesvislou polohou osy, kolem které se otáčí alhidáda přístroje. Při měření ve dvou polohách dalekohledu chybu nevyloučíme.
- Indexová chyba chyba způsobená nesprávnou polohou odečítacího indexu při měření zenitových úhlů. Vyloučíme ji měřením ve dvou polohách dalekohledu.
- Chyba centrace cíle chyba způsobena nesprávným uvedením cílové značky nad centrum cílového bodu. Při měření ve dvou polohách dalekohledu chybu nevyloučíme.
- Chyba centrace přístroje chyba způsobená nesprávným uvedením přístroje nad centrum měřického stanoviska. Při měření ve dvou polohách dalekohledu chybu nevyloučíme.
- Boční refrakce chyba vyvolána horizontálním teplotním gradientem, který vzniká v blízkosti stěn nebo jiných vertikálních konstrukcí majících teplotu rozdílnou od okolního prostředí. Vliv je závislý na velikosti teplotního gradientu, délce úseku, kde dochází k ovlivnění i na vzdálenosti od přístroje.
- · Ohyb záměry chyba, která nastává při záměře probíhající v těsné blízkosti nějaké hrany. Její vliv je tím větší, čím blíže se nachází překážka od přístroje. K omezení tohoto vlivu je dobré dodržet odstup alespoň 0,15 – 0,25 m od překážek. [7][8]

#### 3.2.2. Aparatura GNSS s příslušenstvím

GNSS aparatury R8s bylo využito pro připojení do závazného referenčního systému S-JTSK, jak pro zaměření dané lokality, tak i pro následné kontrolní měření, s využitím metody RTK. Aparatura je schopna využít celou řadu satelitních systémů, mezi něž řadíme GPS, GLONASS, Galileo, BeiDou.[9]

Přesnost této aparatury je přehledně uvedena v tabulce 2 s poznámkami výrobce.

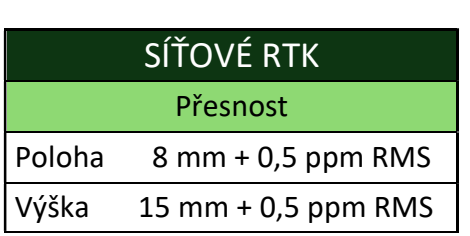

Tabulka 2 - Přesnost Trimble R8s [9]

Pozn.: RMS se vztahují k nejbližší fyzické základnové stanici. Přesnost a spolehlivost měření může být ovlivněna různými odchylkami, například vícecestným odrazem signálu, překážkami, rozmístěním družic a atmosférickými podmínkami.[9]

#### 3.2.3. Nivelační přístroje s příslušenstvím

Nivelační přístroj Sokkia C41 byl využit pro určení většiny výšek pomocné měřické sítě uzavřeným nivelačním pořadem. Pro určení výšky bodu 610313000014005 a kontrolu předchozího nivelačního pořadu byl využit nivelační přístroj od firmy NEDO F24, u kterého byl také zvolen uzavřený pořad. Parametry obou přístrojů naleznete v tabulce 3.

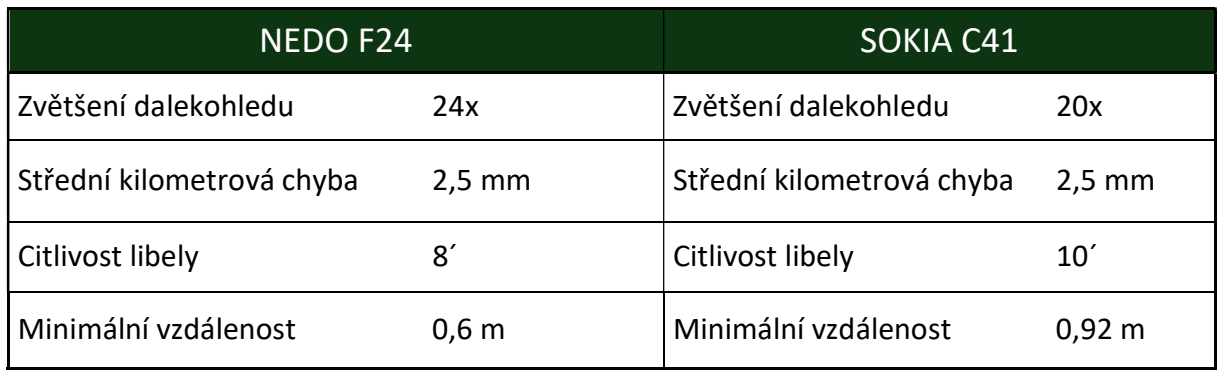

Tabulka 3 - Parametry nivelačních přístrojů [10][11]

## 4. MĚŘICKÉ PRÁCE

Po přípravných pracích přichází na řadu samotné zaměření lokality, které můžeme rozdělit na několik fází. V první fází dochází k vybudování pomocné měřické sítě, v druhé fázi zaměření požadovaného území a ve finální fázi se provádí kontrola dosažené přesnosti na vybraných bodech.

### 4.1. POMOCNÁ MĚŘICKÁ SÍŤ

Pomocná měřická síť je neodmyslitelnou složkou při zaměřování území totální stanicí. Jedná se o sestavu trvale či dočasně stabilizovaných bodů využívané jako stanoviska či orientace. Stanoviskem označujeme bod, ze kterého probíhá měření, tj. máme nad ním zcentrovanou totální stanici. Orientací označujeme bod, který slouží k určení orientačního posunu, který vzniká s nastavením počátečního směru totální stanice.

První návrh pomocné měřické sítě pro tuto práci byl vytvořen ještě před rekognoskací konající se v červnu 2023. Při rekognoskaci byl návrh lehce upraven a při budování pomocné měřické sítě vzniklo nových sedm bodů (4001 – 4007), jež pro větší část území postačovalo. Přibližné souřadnice těchto bodů byly určeny technologií GNSS metodou RTK. Kvůli nutnosti přeměření a doměření čásƟ území, které proběhlo v říjnu 2023, byla tato síť doplněna o další čtyři body (4008 – 4011) metodou rajónu, jež se nacházely u příjezdové cesty. Při tomto měření došlo k zjištění, že bod 4005 byl zničen, a tak jsme byli nuceni ho nahradit bodem novým právě z důvodu doměření.

Vzniklá pomocná měřické síť se tedy skládala z jedenácti bodů, které byly v terénu dočasně stabilizovány hřebíky, jež byly po dokončení práce z terénu odstraněny. Výsledné souřadnice byly určeny vyrovnáním volné sítě, výšky technickou nivelací.

Výsledné výšky bodů této sítě měly být původně určeny nivelačním pořadem ze dne 21. července 2023, kdy byl trigonometricky u bodu JM-071-1716 zřízen nový bod označený názvem NIV. Ten byl použit jako výchozí bod pro uzavřený nivelační pořad. Nakonec byl ale využit druhý nivelační pořad z bodu JM-071-1717, jež obsáhl v podstatě všechny body pomocné měřické sítě až na bod 4005, který nebyl později v terénu nalezen. Tímto druhým pořadem došlo také k novému určení výšky bodu NIV. Odchylky mezi těmito dvěma pořady byly velmi nízké, ve většině případů se jednalo o nízké jednotky milimetrů. Ověření výšky nivelačního bodu JM-071-1717 proběhlo přes bod JM-071-1716 trigonometrickou nivelací z důvodu zateplení bytového domu, jež nám nedovolilo postavit na bodě JM-071-1716 lať.

Pro účely ověření výšek nivelačních bodů byla snaha využít i dalších bodů bodových polí, bohužel se v zadané lokalitě nevyskytovaly takové body. Bod JM-071-1718 nebyl nalezen z důvodu zateplení bytového domu a bod JM-071-1719 se nacházel na soukromém pozemku za plotem.

#### 4.1.1. Technologie GNSS

Jedná se o dálkoměrný systém, což znamená, že určujeme vzdálenost mezi přijímačem a satelity. Z geometrického hlediska je výsledný bod určen jako průsečík kulových ploch. Přijímač, jehož polohu určujeme, musí přijmout signály alespoň od čtyř družic, aby bylo dáno jednoznačné řešení. Určujeme čtyři neznámé, a to souřadnice určovaného bodu (X, Y, Z) a opravu hodin přijímače, protože přijímač nedisponuje dostatečně přesnými hodinami.

Pro geodetické účely jsou z důvodu požadované přesnosti (jednotky cm) kladeny vyšší nároky na způsob měření a následné zpracování. Běžná absolutní přesnost v poloze navigačních systému se pohybuje řádově v jednotkách metrů a měření jsou zatížena převážně systemaƟckými chybami, které jsme schopni snížit diferenčním měřením. To vyžaduje současné měření dvěma přístroji, kde jeden z nich observuje na bodě o známých souřadnicích. Při měření tedy určujeme vektor mezi známým a neznámým bodem, tj. rozdíl souřadnic.

V současné době se často využívá síť referenčních stanic, která nahrazuje přístroj na bodě o známých souřadnicích. Výhodou je, že uživatel nemusí pořizovat druhý přijímač, nevýhodou je poplatek za využití této sítě. Připojení probíhá prostřednictvím internetu obvykle v reálném čase s možností měření i vytyčování.

Existuje několik metod měření, které se od sebe diferencují převážně délkou měření, možnostmi centrace a stabilizace přijímače, což ovlivňuje výslednou přesnost měření. Obvykle se v geodeƟcké praxi využívá metoda RTK, která je časově nejméně náročná a pro většinu prací dostatečně přesná (polohová přesnost 25 mm – 50 mm). Pro přesnější měření je možně využít jiné metody, ať už rychlé statické, či statické metody. [12]

#### 4.1.1.1. RTK

Jedná se o real-time metodu, která poskytuje okamžité výsledky. Měřící aparatura se pro tuto metodu skládá z přijímače na bodě o známých souřadnicích, tzv. "base", a z přijímače, který se pohybuje po námi určovaných, případně vytyčovaných bodech, tzv. "rover". Měření je vyhodnocováno v reálném čase, a proto je nutné permanentní datové spojení mezi base a roverem. Base může být nahrazen sítí virtuálních stanic, a měření tak probíhá s jedním přijímačem a je nutné připojení na internet k poskytovateli korekcí. [12]

Požadavky na měření technologií GNSS jsou zakotveny ve vyhlášce č. 31/1995 v příloze 9. Ta nám stanovuje, že na daném bodě musí proběhnout dvě nezávislá měření, a to obě metodou GNSS v časových rozestupech dle vzorců 4.1 a 4.2 dle dosažené hodnoty parametru PDOP,

 $<-1+n\cdot k; n\cdot k+1>$  pro PDOP nepřekračující hodnotu 7 (4.1)

$$
\langle -3 + n \cdot k; n \cdot k + 3 \rangle
$$
pro PDOP překračující hodnotu 7 (4.2)

kde  $k$  je počet dní a  $n$  doba, za kterou budou družice ve stejné konfiguraci. Pro každý systém je hodnota  $n$  rozdílná. Pro americký systém GPS-NAVSTAR nabývá  $n = 23$  h 56 min, pro GLONASS  $n = 22$  h 30 min a pro Galileo  $n = 28$  h 10 min. Alternativou je jedno měření technologií GNSS a druhé nezávislé měření terestrickou metodou.[13]

### 4.1.2. Metoda rajónu

Jedná se o jednu z metod určení souřadnic pomocné měřické sítě. Základ pro tuto metodu tvoří minimálně tři body o známých souřadnicích, kde jedním bodem je stanovisko a zbylými dvěma body jsou orientace sloužící ke zjištění orientačního posunu. Měření začíná centrací a horizontací totální stanice na bodě o známých souřadnicích a následného zaměření osnovy směrů. Dále pokračuje zaměření všech podrobných bodů, u nichž měřená délka nesmí překročit vzdálenost k nejvzdálenější orientaci, anebo jeden kilometr při současném splnění první podmínky.[13][14]

### 4.1.3. Technická nivelace

Jde o jednu z variant geometrické nivelace ze středu. Tato metoda je založena na určení převýšení mezi jednotlivými sestavami. Nivelační přístroj se umístí přibližně doprostřed mezi body sestavy a zhorizontuje, abychom co nejvíce snížily vliv systematické chyby ze sklonu záměry. Dále je vhodné, aby záměra neprocházela v těsné blízkosti nad terénem, aby nedocházelo k chybám z refrakce.

Měření daného projektu začíná kontrolou přístroje, během které zjišťujeme chybu způsobenou nedodržením shodné velikosti záměry vzad a vpřed. U větších projektů, u nichž měření probíhá někdy i několik týdnů, je možné tyto kontroly provádět opakovaně. Následně probíhá ověření výšky nivelačního bodu, který bude využit pro připojení projektu do závazného systému Bpv. Je vhodné ověřit tuto výšku měřením na více než jednom bodě, pokud to situace dovoluje. Následně probíhá měření podrobných bodů, které je nutné zakončit na bodě o známé výšce z důvodu kontroly a následného vyrovnání.

Měření je možné registrovat, anebo zapisovat do nivelačního zápisníku, u kterého je vhodné provést v terénu výpočty zaručující použiơ daného měření. Řadíme zde ověření výšky výchozího bodu, kontrolu nivelačního přístroje a porovnání dosažené odchylky s mezní odchylkou pro daný nivelační pořad.[15]

### 4.1.4. Trigonometrické určení výšky

Jedná se o hojně využívanou metodu pro určení výšek podrobných bodů, u které na základě měřené délky a zenitového úhlu jsme schopni určit převýšení mezi výchozím a cílovým bodem. Pokud známe výšku výchozího bodu, výšku přístroje nad výchozím bodem a výšku hranolu nad cílovým bodem, jsme schopni určit výšku cílového bodu. [16]

### 4.1.5. Trigonometrická nivelace

Jde o významnou metodu k určování výšek, jejíž přesnost je srovnatelná s přesností technické nivelace. Hlavní předností trigonometrické nivelace je minimální závislost na výškových rozdílech bodů sestavy, protože se převýšení určuje na základě měřeného zenitového úhlu a šikmé délky. U klasické nivelace se převýšení určuje čtením svislé stupnice. Další výhodou je možnost různě dlouhých záměr vpřed a vzad v sestavě.

Při měření na delší vzdálenosti (delší než 270 m) je nutné uvažovat vliv zakřivení zemského povrchu a také vliv refrakce.[15][16]

### 4.2. PODROBNÉ BODY

Zaměření podstatné čásƟ území proběhlo již v červenci 2023, při kterém bylo využito metody tachymetrie. Z důvodu doměření zbývajících čásơ území a některým nepřesnostem proběhlo měření také v říjnu 2023, v únoru a březnu 2024. Orientace byly realizovány, až na jeden případ, ve dvou polohách dalekohledu, kdy došlo k zaměření vodorovného úhlu, zenitového úhlu, šikmé délky a výšky cíle. Následovalo podrobné měření, u kterého cílení probíhalo na odrazný hranol na výtyčce s konstantou činící −30 mm. Výška hranolu byla ověřena dvoumetrem a případně upravena na požadovanou hodnotu. U některých prvků polohopisu bylo využito funkcí totální stanice k správnému vyjádření jejich polohy, a to odsazení horizontálního úhlu a délkové odsazení.

Protože měření neproběhlo v jeden den z jednoho stanoviska, bylo nutné zaměřit z každého stanoviska alespoň jeden jednoznačně identifikovatelný bod, jež nám zajišťuje návaznost ostatních stanovisek a kontrolu proběhlého měření. Protože se v terénu nacházel dostatek těchto bodů nebylo nutné je dodatečně stabilizovat.

### 4.2.1. TACHYMETRIE

Jedná se o jeden z možných způsobů zaměření podrobných bodů. Při této metodě dochází k určení polohy a výšky bodu současně. Ve své podstatě se jedná o metodu složenou z polární metody pro určení polohopisu a z trigonometrického určení výšky.

Pro získání polohy a výšky jednotlivých bodů měříme vodorovný úhel, svislý úhel a délku ze stanoviska k podrobným bodům. Vodorovný úhel a délku využijeme pro určení souřadnic X, Y a svislý úhel s délkou pro výpočet převýšení. Z tohoto převýšení, výšky hranolu nad cílovým bodem, výšky výchozího bodu a výšky totální stanice nad výchozím bodem jsme následně schopni určit výšku cílového bodu. [15]

### 4.3. NÁČRTY

Při vyhotovování účelové mapy je vhodné pro následné zpracování vytvářet náčrty, které uchovávají informace o měřených podrobných bodech, o doplňujících měřených délkových měr a další popisné informace.

Při vypracování této práce bylo od náčrtů odstoupeno, popisné informace (kódy) o podrobných bodech byly ukládány rovnou do zápisníku měření. Na základě těchto kódů byla následně zpracována účelová mapa. Přehled použitých kódů viz tabulka 4.

#### Tabulka 4: Tabulka kódů

#### Přehled kódů podrobných bodů a bodů pomocné měřické sítě

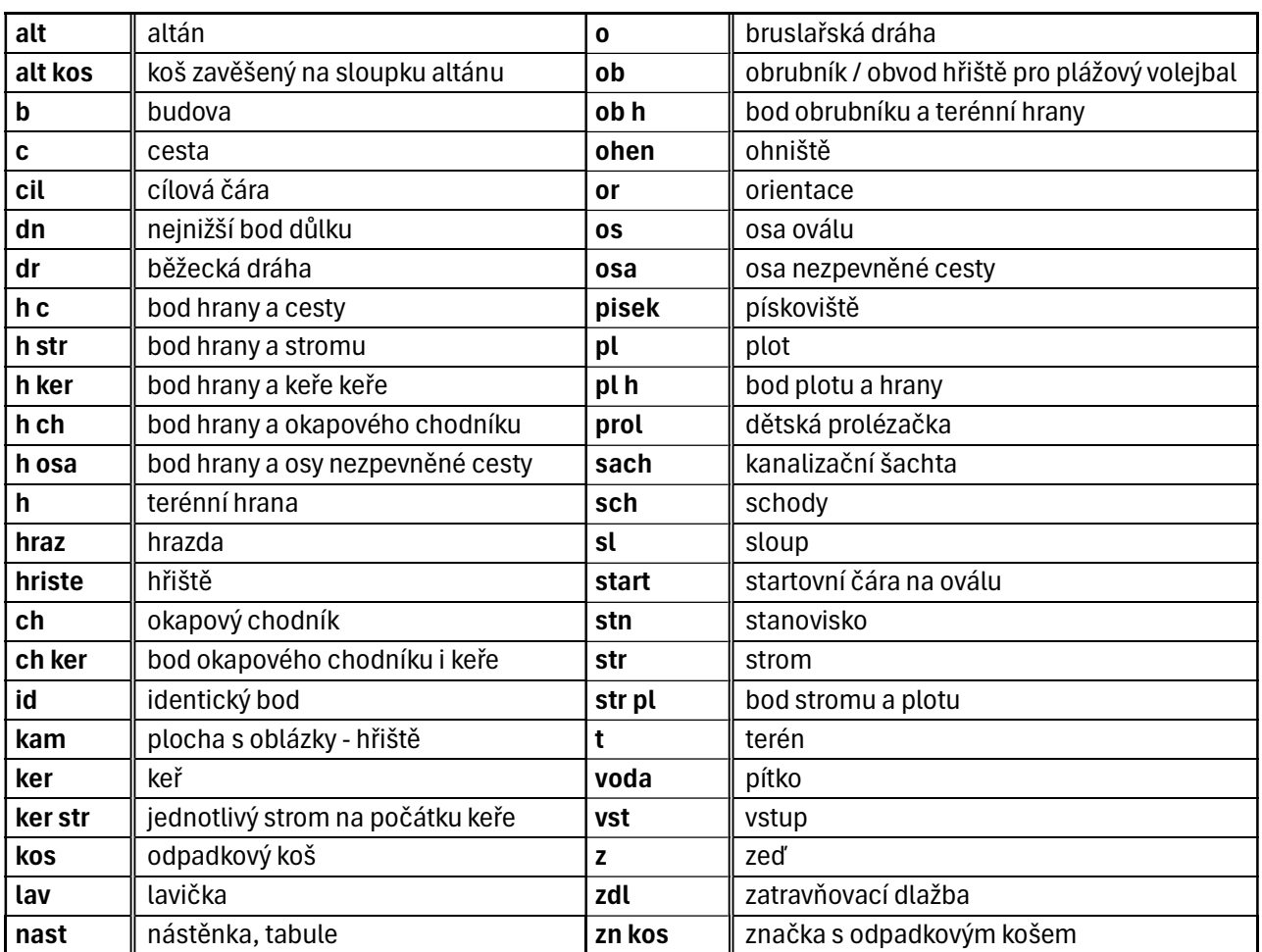

========================================================================

### 4.4. KONTROLNÍ MĚŘENÍ

Kontrola námi zaměřeného území probíhala dle ČSN 01 3410, kdy nejprve došlo k výběru jednoznačně identifikovatelných bodů rovnoměrně rozmístěných po zadané lokalitě. Jejich počet je stanoven o minimálním počtu 100. Protože kontrola má být nezávislá, je pro tyto účely nutné buď znovu určit souřadnice námi už vytvořené pomocné měřické sítě, anebo vybudovat novou síť, jež bude více vyhovovat pro zaměření námi vybraných bodů.[17]

U této práce kontrolní zaměření proběhlo v únoru a březnu 2024, při kterém bylo nově vybudováno pět bodů, tři body metodou RTK s minimální observační dobou 60 s a dva body metodou rajónu. Výsledné výšky byly určeny trigonometrickou nivelací vedoucí z bodu JM-071-1716, jehož výška byla ověřena na bodě JM-071-1717 s odchylkou dosahující 3 mm. Dále následovalo tachymetrické zaměření vybraných podrobných bodů. Po skončení měření bylo proveden výpočet souřadnic kontrolních bodů a následně vyhodnocení.

## 5. VÝPOČETNÍ PRÁCE

Výpočetní část této práce probíhala ve dvou programech a na kalkulátoru. Výpočet technické nivelace a středních chyb pro síťové vyrovnání proběhl v MS Excel 365 v.2308 (build 16731.20550), na kalkulátoru byly dopočítány kontroly nivelačních bodů, výška bodu NIV a zbylé výpočty byly provedeny v programu Groma v. 13.1.5.435.

Před samotným výpočtem bylo nutné stáhnout zakázky job a zápisníky asc z totální stanice. Zápisníky následně prošly úpravou, při které došlo ke sjednocení kódů a k přečíslování některých bodů. Také došlo ke stažení dat z GNSS kontroleru, a to jak ve formě zakázky job, tak i ve formě protokolů. V některých případech při měření GNSS aparaturou nebyla použita stejná čísla stanovisek jako při měření totální stanicí, a tak bylo nutné protokoly upravit. Vyhledala se nezávislá měření na stejných bodech a vypočítaly se výsledné souřadnice těchto bodů.

Protože výstupem této práce není pouze účelová mapa, ale také plány drah, bylo nutné samostatně rozdělit výpočet pro účely mapy, kde kvůli kartografickému zobrazení dochází ke zkreslení délek, a pro účely plánu, kde je toto zkreslení z důvodu zachování skutečných rozměrů drah pro následné určení jejich parametrů nežádoucí. Současně je nutné zmínit, že pro účely trigonometrické nivelace je délkové zkreslení kartografického zobrazení také nežádoucí.

### 5.1. MAPA

### 5.1.1. Výpočet polohy bodů pomocné měřické sítě – Vyrovnání sítě

Na vyrovnání účelové geodetické sítě se dá nahlížet dvěma způsoby. Ty od sebe diferencujeme možnostmi úpravy známých souřadnic na daných bodech. V případě vyrovnání tzv. vázané sítě zachováváme souřadnice daných bodů a pouze dopočítáváme souřadnice nových bodů. Umístění do referenčního systému je provedeno přes dané body o známých souřadnicích. V druhém případě vyrovnání tzv. volné sítě považujeme všechny souřadnice za přibližné. Při vyrovnání dochází k nalezení jejich nejpravděpodobnějších hodnot a je žádoucí navíc kontrolovat diference mezi vyrovnanými a přibližnými souřadnicemi daných bodů. Souřadnice daných bodů byly určeny metodami, které zaručují určitou přesnost, a tak by měly výsledné diference vycházet v těchto předpokládaných mezích. Umístění do referenčního systému probíhá pomocí podobnostní transformace, u které je možné zvolit, které body budou použity jako identické pro transformaci. [18]

#### 5.1.1.1. Vyrovnání volné sítě

Vyrovnání je založeno na metodě nejmenších čtverců, která se stala dominantní metodou v řešení přeurčených úloh, tj. úloh, u kterých máme změřeno více veličin, než je nezbytně nutné. Princip této metody je založen na vyhledání nejpravděpodobnějšího řešení, jež vychází z předpokladu normálního rozdělení oprav. Z tohoto předpokladu vychází i matematický vztah 5.1

$$
\sum_{i=1}^{n} p_i v_i^2 = \min, \tag{5.1}
$$

kde  ${\nu}_i$  jsou opravy jednotlivých měřených veličin a  $p_i$  jsou jejich váhy. Váhy vychází z apriorních středních chyb, jež určíme s využitím zákona přenášení středních chyb.

Protože při vyrovnání volné sítě nemáme žádný parametr pevný, je nutné základní model metody rozšířit o podmínky, jež nám definují jednoznačné řešení. Tyto podmínky vycházejí z principu připojení bodů do souřadnicového systému, tj. jedná se o rovnice podobnostní transformace. Tyto rovnice ovšem nemusí obsáhnout všechny body a je na zvážení, kolik bodů, tj. podmínek, do vyrovnání zahrneme. Nejde obecně říci, kolik podmínek bychom měli využít, to se v může dle dané úlohy lišit, je ale nutné mít dobré důvody k tomu, proč některé body nevyužijeme jako připojovací.

Výsledné normální rovnice pro výpočet budou mít tvar

$$
\begin{pmatrix} A^T P_{\mathcal{U}} A & G^T \\ G & 0 \end{pmatrix} \cdot \begin{pmatrix} h \\ K \end{pmatrix} + \begin{pmatrix} A^T \cdot P_{\mathcal{U}} \cdot l \\ 0 \end{pmatrix} = \begin{pmatrix} 0 \\ 0 \end{pmatrix},\tag{5.2}
$$

odkud vektor řešení je

$$
\begin{pmatrix} h \\ K \end{pmatrix} = \begin{pmatrix} A^T P_{\mathcal{U}} A & G^T \\ G & 0 \end{pmatrix}^{-1} \cdot \begin{pmatrix} A^T P_{\mathcal{U}} l \\ 0 \end{pmatrix} = \begin{pmatrix} M & M_1^T \\ M_1 & M_2 \end{pmatrix} \cdot \begin{pmatrix} A^T P_{\mathcal{U}} l \\ 0 \end{pmatrix},\tag{5.3}
$$

kde  $A$  je matice plánu zprostředkujících parametrů,  $P$  matice vah,  $G$  matice plánu podmínkových parametrů, l vektor absolutních členů, h vektor přírůstků neznámých, K vektor Lagrangeových korelát. [18]

#### 5.1.1.2. Střední chyby

Po každém měření je vhodné nejenom určit hodnoty neznámých veličin, ale také jejich přesnost. Základní charakteristikou přesnosti celého vyrovnání je aposteriorní jednotková střední chyba, jež je definována:

$$
m_0 = \sqrt{\frac{v^T \cdot P_{ll} \cdot v}{n - k + p}},\tag{5.4}
$$

kde  $n$  je počet měřených veličin,  $k$  počet nutných veličin a  $p$  počet podmínek definujících konfigurace sítě.

Z této střední chyby se následně vypočítávají střední chyby dílčích složek, ať už se jedná o chyby měřených veličin, chyby vyrovnaných měřených veličin či chyby určovaných veličin.

Pro výpočet středních chyb neznámých využijeme vzorců 5.5 a 5.6

$$
m_{x_i} = m_0 \cdot \sqrt{Q_{xx_{ii}}}, \qquad (5.5)
$$

$$
Q_{xx} = N^{-1}, \tag{5.6}
$$

kde  $Q_{xxii}$  je prvek matice  $Q_{xx}$  na hlavní diagonále. [18]

### 5.1.2. Výpočet výšek bodů pomocné měřické sítě – Nivelace

Výpočet nivelace se skládal z několika částí. První část výpočtu se zabývá kontrolou nivelačního přístroje, kdy se stanovuje velikost chyby při nedodržení stejně dlouhých záměr vpřed a vzad. Dle velikosti této chyby se následně posuzuje i možnost využití daného přístroje. Pro nivelační přístroj Sokkia C41 tato chyba nabývala hodnoty jeden milimetr na šedesát metrů a pro přístroj NEDO F24 jeden milimetr na padesát metrů. Protože se jedná o nízké hodnoty, lze tyto přístroje použít. Výsledná chyba se při měření neprojeví.

Po kontrole přístroje přecházíme na ověření výšky nivelačního bodu JM-071-1717 z bodu JM-071-1716. Protože se na bodě JM-071-1716 nedala postavit lať, bylo nutné najít jiné řešení k tomuto ověření, čímž byla trigonometrická nivelace. Měření se registrovalo přímo do totální stanice, ze které byl stažen zápisník, jenž byl následně importován do programu Groma. Při importu nedošlo ke zkreslení délek. Následně proběhlo zpracování zápisníku a výpočet jednotlivých převýšení, která byla opravena o vliv zakřivení Země a vliv refrakce. Z těchto převýšení a výšek cílů byla nakonec vypočtena výška nivelačního bodu JM-071-1717, která byla porovnána s geodeƟckými údaji. Rozdíl činil 1 mm, jež nepřekročil mezní odchylku 5 mm pro toto ověření.

V poslední čásƟ probíhá výpočet uzávěru celého pořadu, jež je také porovnán s mezní odchylkou. Pro první nivelaci vyšel uzávěr 5 mm a pro druhou nivelaci 3 mm. Oba uzávěry se vešly do mezních odchylek stanovených pro dané nivelační pořady. Následně došlo k vyrovnání pořadu, a to odečtením přebytečných jednotek milimetrů od nejvyšších záměr vzad, tj. u první nivelace se vyhledalo pět nejvyšších záměr vzad a od každé se odečetl jeden milimetr. Nakonec se vypočetly výšky jednotlivých bodů. Pokud byl nějaký bod změřen v daném pořadu víckrát, došlo k zprůměrování vypočtených výšek.

### 5.1.3. Výpočet podrobných bodů

Výpočet podrobných bodů proběhl v programu Groma, kdy nejprve došlo k importu měření, kde byla délka redukována do roviny kartografického zobrazení. Následně proběhlo zpracování zápisníků, a to zpracování měření v obou polohách, opakovaných měření a obousměrně měřených délek. Pomocí funkce polární metody dávkou s možností editace orientací byl proveden výpočet jak polohových, tak i výškových souřadnic podrobných bodů. Při výpočtu identických bodů nezávisle určených z rozdílných stanovisek došlo k zprůměrování souřadnic.

U budovy školy jsme přistoupili k vyrovnání bodů do přímky z důvodu možných nepřesností přiřazení hranolu k měřeným místům a také z důvodu možných nepřesností při délkovém a úhlovém odsazení měřených bodů. Dále se u části schodů přistoupilo k ortogonální metodě ze stejných důvodů. Tyto výpočty jsou zahrnuty v protokolu o výpočtu a jsou součástí této práce (příloha 07.5.4).

### 5.2. PLÁN

Pro zachování délek za účelem určení parametrů drah bylo nutné vytvořit místní polohový souřadnicový systém zachovávající naměřené úhly a délky. Počátek tohoto systému byl zvolen do bodu 610313000014001, souřadnicová osa x prochází body 610313000014001 a 610313000014002 a osa y doplňuje tento systém na pravotočivý. Výšky byly ponechány v systému Bpv.

Z měření pro účely mapy byla vzata ta měření, která byla nezbytná pro vyhotovení plánu. Jednalo se o měření úzce související s potřebnou pomocnou měřickou sítí a podrobnými body určující jednotlivá hřiště, dráhy, ovál. Měřením byly také určeny pozice startovních i cílových čar a čar oddělujících jednotlivé běžecké či bruslařské dráhy.

Výpočet pomocné měřické sítě proběhl v programu Groma, kde byly nejprve určeny přibližné souřadnice bodů této sítě pro vyrovnání, následně proběhlo polohové vyrovnání sítě, u kterého, jako i u účelové mapy, bylo nutné zpracovat předpokládané střední chyby jednotlivých měření. Výškové napojení bylo provedeno na základě nivelačního pořadu využitého u účelové mapy.

Výpočet podrobných bodů proběhl na rozdíl od účelové mapy tak, že při importu měření nedošlo k redukci délek. Zbylé kroky zůstaly zachovány.

#### 5.2.1. Sklon dráhy

Sklon dráhy je jeden z určujících parametrů ovlivňující maximální rychlost, kterou závodníci mohou jet, aby zvládli bezpečně projet zatáčkou. Při průjezdu zatáčkami působí na závodníky odstředivá síla, která se se vzrůstající rychlostí zvyšuje, proto je vhodné dráhy konstruovat v těchto úsecích s vyššími sklony, aby závodníci mohli využít svého potenciálu naplno.

Pro výpočet sklonu dráhy nám postačí znalost dvou základních vzorců, a to vzorec pro výpočet délky ze souřadnic (5.7) a vzorec pro výpočet sklonu (5.8).

$$
s = \sqrt{\Delta X^2 + \Delta Y^2} \tag{5.7}
$$

$$
\alpha = \frac{\Delta h}{s} \cdot 100 \tag{5.8}
$$

Ze vzorce 5.7 vyplývá, že předem musíme znát souřadnice bodů definující sklon v určitém místě dráhy k určení souřadnicových rozdílů. Tyto souřadnice určíme grafickou metodou, která je detailněji popsána v kapitole 7.1.

Sklon následně bude vyjádřen v procentech jako podíl převýšení koncových bodů k jejich vzdálenosti (viz vzorec 5.8). [14][19]

#### 5.2.2. Určení délky okruhu, startovních a cílových čar

Jedním z úkolů této práce bylo určit délku okruhu dle platných pravidel pro rychlobruslení, které stanovují, že velikost se počítá na virtuální trajektorii nacházející se 5 cm od vnitřního okraje směrem k vnějšímu okraji oválu. Určení této délky proběhlo v grafickém prostředí Microstation, kde došlo nejprve k vykreslení oválu a následně vytvoření již zmíněné virtuální trajektorie přes funkci Přesunout rovnoběžně. Tímto krokem došlo ke stanovení délky okruhu, která činí 181,12 m. Délka okruhu byla následně využita pro určení startovních a cílových čar jednotlivých závodů. [20]

Hlavním požadavkem bylo stanovit základní cílovou čáru, jež by byla použitelná ideálně pro všechny požadované délky závodů. To z důvodu nevhodných parametrů oválu nebylo možné splnit pro všechny, a tak bylo nutné pro zbylé délky závodů vytvořit samostatné cílové čáry (viz obr. 5).

Výpočet proběhl v MS Excel, kde byla dráha rozdělena na několik úseků, a to na oblouky a roviny. Cílová rovina byla rozdělena ještě na dvě části, kvůli dodržení minimální vzdálenosti cílové čáry od oblouku z bezpečnostních důvodů. Při výpočtu nejprve došlo k určení počtu celých kol a zbylých částí, od kterých se postupně odečítaly jednotlivé úseky až se našlo vhodné řešení, kterým se stanovila základní cílová čára C1 pro většinu závodů. Pro délky závodů 333,33 m, 500 m, 1500 m a 10 000 m bylo nutné najít náhradní řešení, které bylo po konzultaci v terénu s trenérem bruslařů, panem Petrem Trávníčkem, nalezeno.

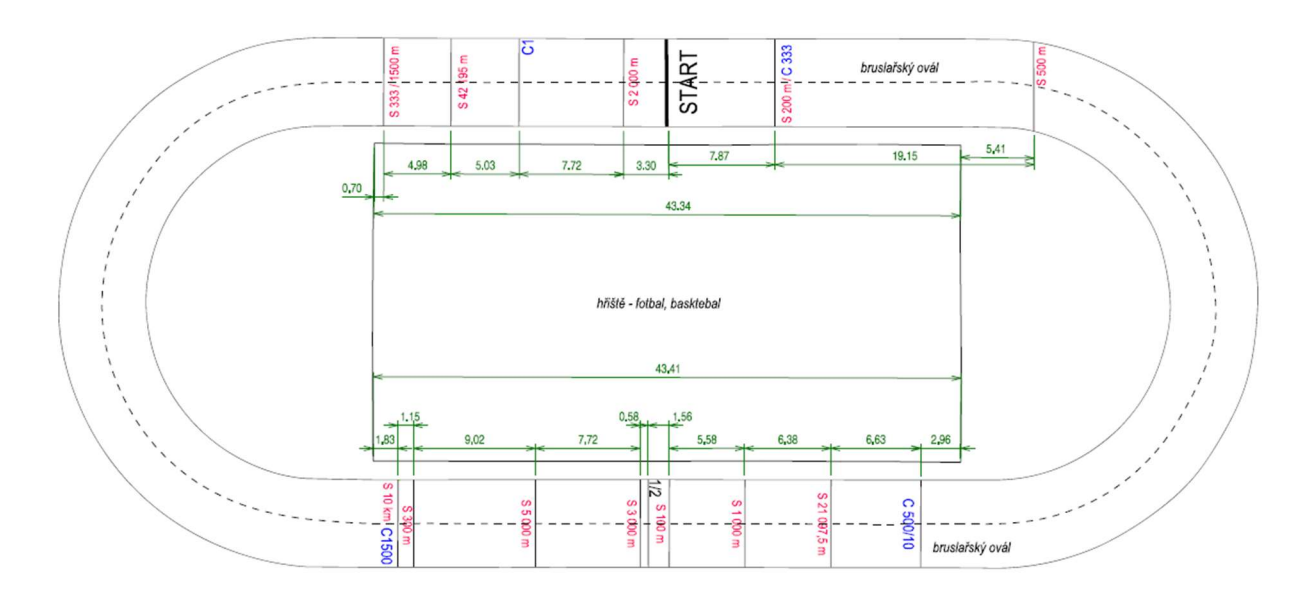

Obrázek 5: Plán oválu pro účely závodu

### 6. Testování přesnosti

Pro ověření výsledků námi vytvořené mapy bylo provedeno testování přesnosti v souladu s ČSN 01 3410. I přes zadání, které požadovalo 3. třídu přesnosti, byly výsledné podrobné body otestovány na hladině významnosti  $\alpha$  = 5 % i pro třídy vyšších přesností. (parametry jednotlivých tříd přesností viz tabulka 5)

| Třída přesnosti | $u_{xy}[m]$ | $u_H$ [m] |
|-----------------|-------------|-----------|
| 1               | 0,04        | 0,03      |
| $\overline{2}$  | 0,08        | 0,07      |
| 3               | 0,14        | 0,12      |
| 4               | 0,26        | 0,18      |
| 5               | 0,50        | 0,35      |

Tabulka 5 – Parametry tříd přesností [17]

Abychom mohli přistoupit k vyhodnocení kontroly musíme nejdříve začít výpočtem souřadnic pomocné měřické sítě a kontrolně určených podrobných bodů. Pro tyto výpočty bylo převážně zvoleno prostředí Groma. Nejprve byla vypočtena převýšení mezi jednotlivými body sestav trigonometrické nivelace s následným dopočtem výšky bodu 4012. Dále bylo využito funkce Polární metoda dávkou k výpočtu zbylých souřadnic bodů pomocné měřické sítě. V neposlední řadě proběhl výpočet kontrolně zaměřených podrobných bodů. Tyto souřadnice byly následně exportovány a otestovány v programu MS Excel s výslednými souřadnicemi podrobných bodů. [17]

#### 6.1. Testování přesnosti polohových souřadnic podrobných bodů

Pro ověření dosažené přesnosti je nejprve potřeba určit rozdíly polohových souřadnic podrobných bodů dle vzorců 6.1 a 6.2

$$
\Delta X = X_m - X_k, \tag{6.1}
$$

$$
\Delta Y = Y_m - Y_k, \tag{6.2}
$$

kde  $X_m$  a  $Y_m$  jsou výsledné polohové souřadnice podrobného bodu a  $X_k$ ,  $Y_k$  souřadnice téhož bodu určené kontrolním měřením.

Následně se pomocí směrodatných odchylek souřadnic  $s_x$  a  $s_y$  dané vzorci 6.3 a 6.4 vypočte hodnota výběrové směrodatné odchylky  $s_{xy}$ .

$$
S_{\chi} = \sqrt{\frac{1}{k \cdot N} \sum_{j=1}^{N} \Delta X_j^2},
$$
\n(6.3)

$$
s_{y} = \sqrt{\frac{1}{k \cdot N} \sum_{j=1}^{N} \Delta Y_{j}^{2}},
$$
\n(6.4)

kde  $k$  je koeficient, který má hodnotu 2 pro stejně přesná měření a hodnotu 1 pro kontrolní měření s vyšší přesností, než je přesnost určení polohopisu.

Při splnění konkrétních požadavků můžeme vyhodnotit přesnost za vyhovující. Prvním požadavkem je dodržení stanoveného kritéria 6.6 pro polohové odchylky vypočtené ze vztahu 6.5.

$$
\Delta p = \sqrt{\Delta X^2 + \Delta Y^2} \tag{6.5}
$$

$$
\Delta p \le 1.7 \, u_{xy} \tag{6.6}
$$

Druhým požadavkem je přijetí statistické hypotézy, že výběr přísluší stanovené třídě přesnosti, tj. výběrová směrodatná odchylka  $s_{xy}$ , vypočtená ze vztahu 6.7, vyhovuje kritériu 6.8.

$$
S_{xy} = \sqrt{\frac{s_x^2 + s_y^2}{2}},
$$
\n(6.7)

$$
S_{xy} \leq \omega_{2N} \cdot u_{xy}, \tag{6.8}
$$

kde  $u_{xy}$  je tabelovaná hodnota pro danou třídu přesnosti a  $\omega_{2N}$  má na hladině významnosti α = 5 % pro N od 100 do 300 bodů hodnotu 1,1. [17]

#### 6.2. Testování přesnosti výšek podrobných bodů

Výpočet testování probíhá obdobně jako u polohových souřadnic. Nejprve je nutné spočítat rozdíly výšek,

$$
\Delta H = H_m - H_k, \tag{6.9}
$$

kde  $H_m$  je výška podrobného bodu a  $H_k$  výška téhož bodu určena kontrolně. Následně se vypočítá ze vztahu 6.10 výběrová směrodatná odchylka, kde  $k$  se volí stejně jako u polohových souřadnic.

$$
s_H = \sqrt{\frac{1}{k \cdot N} \sum_{j=1}^{N} \Delta H_j^2}
$$
 (6.10)

Přesnost se pokládá za vyhovující v případě, kdy hodnoty rozdílů výšek vyhovují danému kritériu 6.11

$$
|\Delta H| \le 2u_H \cdot \sqrt{k},\tag{6.11}
$$

a kdy je přijata statistická hypotéza, že výběr přísluší stanovené třídě přesnosti, tj. výběrová směrodatná výšková odchylka  $s_H$  vyhovuje požadovanému kritériu 6.12

$$
s_H \leq \omega_N \cdot u_H, \tag{6.12}
$$

kde  $u_H$  je tabelovaná hodnota pro danou třídu přesnosti,  $\omega_N$  má pro N od 80 do 500 bodů na hladině významnosti α = 5 % hodnotu 1,1. [17]

## 7. GRAFICKÉ ZPRACOVÁNÍ

K výpočetní čásƟ této práce se připojuje také část grafického zpracování, při kterém byly určeny souřadnice definičních bodů sklonu. Po této části a výpočetních prací se přistoupilo k samotné tvorbě stěžejních grafických příloh, jež byly vyhotoveny v programu Microstation CONNECT Edition Update 17 v. 10.17.02.61. s použitím pracovní sady Multiscale umožňující práci s anotačním měřítkem. Hlavním výstupem této práce je účelová mapa v měřítku 1 : 250 a plány zobrazující parametry drah se zákresem navržených startovních a cílových čar. Dalšími grafickými přílohami jsou náčrty, ať už pomocných měřických sítí, tak i kontrolních bodů.

### 7.1. Určení souřadnic definičních bodů sklonu

Jak již bylo uvedeno v kapitole 5.2.1, tak bylo pro určení souřadnic definičních bodů sklonu využito grafické metody, a to v prostředí Microstation s nástavbou aplikace Groma. V tomto prostředí byl vytvořen 3D model dráhy, který byl v konkrétních místech proložen řezovými rovinami (viz obrázek 7). Průsečnicí těchto rovin je úsečka, jejíž koncové body jsou definičními body sklonu α.

Pro následné číselné vyjádření těchto bodů bylo využito nástavby v podobě aplikace Groma, ve které jsme založili seznam souřadnic, do kterého byly postupně přidávány jednotlivé definiční body. Proces přidávání probíhá přes záložku Souřadnice/Přidat položku. Zvolením tlačítka pro přidání bodu z grafického okna se přesouváme do prostředí Microstation, kde vybereme jednotlivé definiční body.

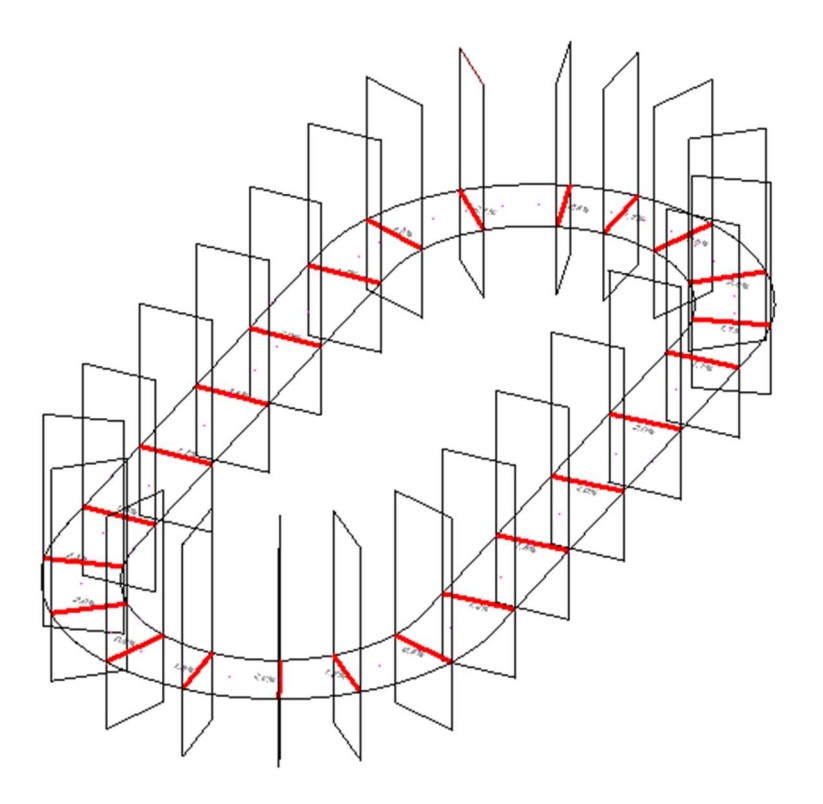

Obrázek 6: Ukázka řezových rovin

### 7.2. Kresba účelové mapy

Prvním krokem pro jakoukoli práci v programu Microstation je založení nového výkresu ve formátu \*.dgn a výběr pracovní sady. Byl tedy založen nový výkres a vybrána pracovní sada Multiscale. Po tomto kroku bylo přistoupeno k nastavení jednotlivých parametrů výkresu, mezi něž řadíme převážně anotační měřítko, úhlové a délkové jednotky, jejich přesnost a měřítko druhu čar. Následně pomocí nástavby Groma byly vloženy do výkresu podrobné body i body pomocné měřické sítě, a to ve formě bodu určujícího polohu, zkráceného číselného označení a popisu. Všechny body byly nahrány do samostatného modelu, jenž byl následně referenčně připojen k modelu určenému pro kresbu.

Kresba byla započata liniovými prvky, díky kterým získáváme lepší orientaci v mapě. Postupně byly do mapy také doplněny bodové znaky definující jednotlivé body pomocné měřické sítě, doplňující podrobné body, objekty či plochy. U některých objektů a ploch byl připojen také slovní popis, ať už z důvodu neexistence bodového znaku či doplnění podstatné informace k oněm prvkům mapy. V dalším kroku došlo k importu výškových kót, jak bodů pomocné měřické sítě, tak podrobných bodů, jež byly v mapě posunuty a pootočeny pro lepší čitelnost. Výškové kóty podrobných bodů byly ze stejného důvodu také z velké části zkráceny na formu, která zachovává poslední tři platné cifry výšky bodu. Celé kóty zůstaly pouze na vybraných podrobných bodech z důvodu uchování informace o absolutní výšce v jednotlivých částech mapy. Na závěr byl vytvořen arch určený pro tisk doplněný o legendu, měřítko, popisovou tabulku, orientaci k severu, průsečíky pravoúhlých souřadnic a průsečíku kladu mapových listů (viz obrázek 7). Tyto průsečíky byly získány za pomoci programu MGEO, ve kterém byl vytvořen výkres s jednotlivými mapovými listy s průsečíky souřadnic, jež byl následně referenčně připojen a zkopírován do tiskového archu. Součástí tohoto výkresu byly také názvy jednotlivých mapových listů.

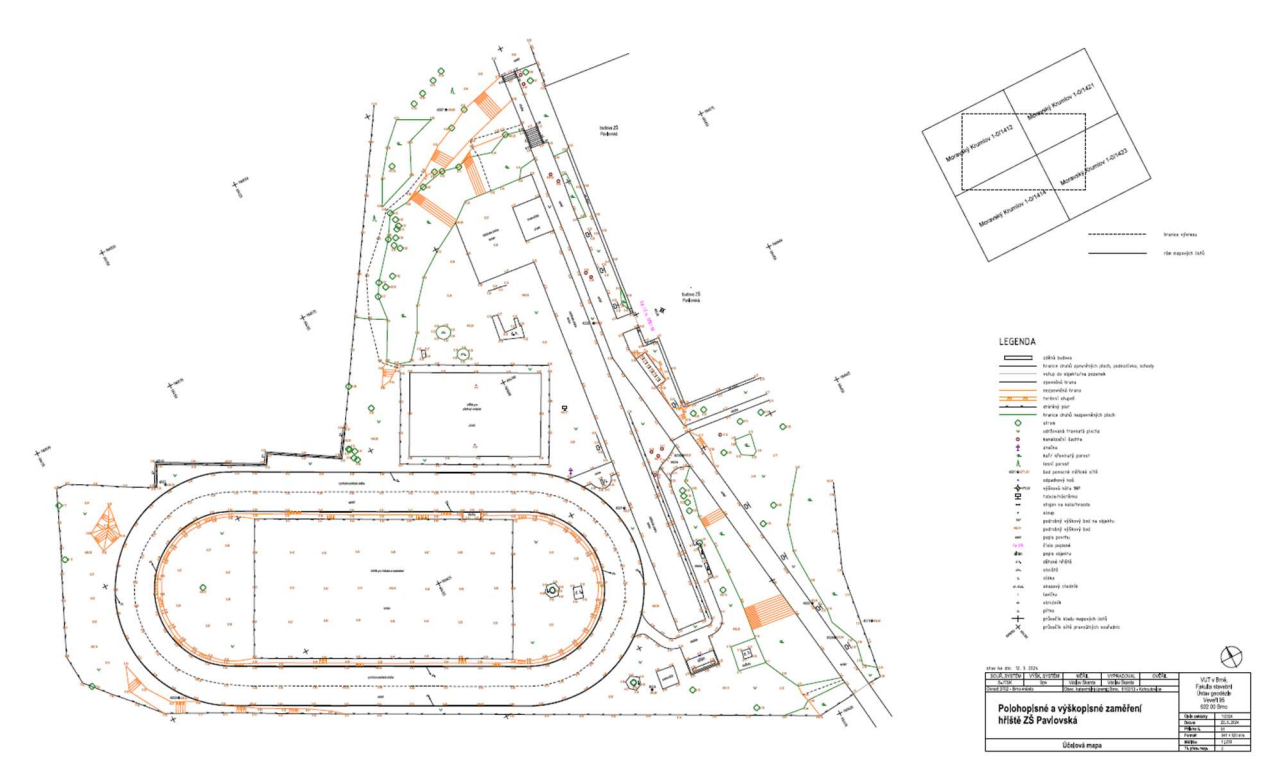

Obrázek 7: Účelová mapa

#### 7.3. Kresba plánu

Druhou důležitou grafickou přílohou je plán, jež obsahuje informace o parametrech drah v areálu ZŠ Pavlovská. Jeho zpracování začalo stejně jako to bylo se zpracováním účelové mapy. Došlo k vytvoření nového výkresu a výběru pracovní sady Multiscale s následným importem podrobných bodů, jež byly nejprve propojeny liniovými znaky. Tyto liniové znaky byly u drah z důvodu vykreslení jejich skutečnou velikostí nahrazeny plošnými znaky, jejichž šířka je stanovena na 5 cm. Startovní čára na ovále byla zobrazena svými skutečnými rozměry, stejně tak i čáry definující počátek pro skok daleký. Následně byly doplněny výškové kóty a liniové znaky definující sklony s procentuálním vyjádřením. Dále došlo k popisu jednotlivých ploch a k vyjádření rozměrů jednotlivých drah. Finálním krokem bylo vytvoření tiskového archu.

Protože první plán (příloha 03) nám už nedovolil při zachování dobré čitelnosti zakreslit navrhované startovní i cílové čáry pro závodní účely, byl pro tyto účely vytvořen ve větším měřítku další plán (příloha 04) pokrývající tuto problematiku s příslušným tiskovým archem.

První plán (příloha 03)(viz obrázek 8) zakresluje jednotlivé dráhy a hřiště se zobrazením výšek v podobě výškových kót. Dále obsahuje informace o sklonu bruslařského oválu s barevným rozlišením a v neposlední řadě zobrazuje délky běžeckých drah. Druhý plán je omezen pouze na bruslařský ovál, ve kterém jsou zobrazeny a popsány startovní a cílové čáry pro závodní účely. Tyto čáry jsou dodatečně okótovány pro případné budoucí vytyčení, které je možné provést odměřením délek od vyznačených bodů.

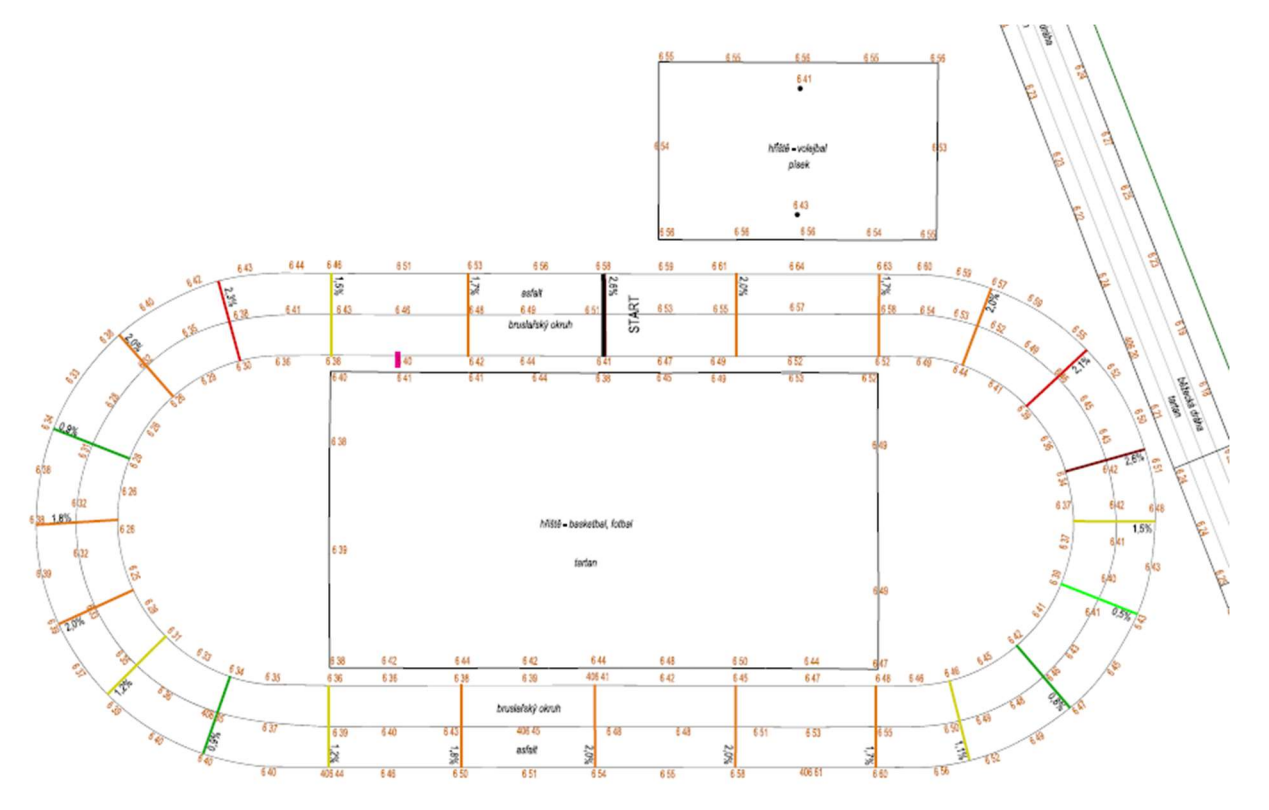

Obrázek 8: Ukázka plánu drah a hřišť

## 8. ZÁVĚR

Úkolem této práce bylo zaměřit sportoviště v lokalitě ZŠ Pavlovská 16, Brno-Kohoutovice a vyhotovit účelovou mapu v souladu s ČSN 01 3410 a ČSN 01 3411. Dalším úkolem bylo vyhotovit plán s parametry jednotlivých drah, definovat startovní a cílové čáry pro účely závodu.

Pro zaměření požadovaného území bylo nejprve nutné vybudovat pomocnou měřickou síť. K tomu byla využita metoda RTK technologie GNSS, pomocí které byly určeny přibližné souřadnice bodů této sítě. Výsledné souřadnice byly následně vypočteny metodou vyrovnání volné sítě a výsledné výšky byly určeny technickou nivelací. Z těchto bodů bylo následně tachymetricky zaměřeno téměř celé požadované území. Rovněž byla použita ortogonální metoda a vyrovnání bodu do přímky.

Po zaměření lokality proběhlo nezávislé kontrolní měření. Nově byly určeny souřadnice bodů pomocné měřické sítě technologií GNSS metodou RTK s minimální observační dobou 60 sekund. Výšky těchto bodů byly určeny trigonometrickou nivelací. Podrobné body byly tachymetricky zaměřeny a jejich souřadnice byly následně podrobeny testování dle ČSN 01 3410. Výsledkem tohoto testování bylo splnění 2. třídy přesnosti.

Výpočetní část se dělila do dvou částí, a to pro potřeby účelové mapy, kde docházelo ke zkreslení délek, a pro účely plánů, kde ke zkreslení délek nedocházelo. Výpočty probíhaly v programu Groma, MS Excel a na kalkulátoru. Následné grafické zpracování probíhalo v programu Microstation s pracovní sadou Multiscale podporující anotační měřítko.

Hlavním výstupem této práce je účelová mapa v měřítku 1 : 250 v souřadnicovém systému S-JTSK a výškovém systému Bpv, jež splňuje 2. třídu přesnosti dle ČSN 01 3410. Tato účelová mapa zachycuje stav lokality k březnu 2024.

Dalšími zásadními výstupy jsou plány drah a hřišť zachovávající skutečné rozměry zmíněných objektů, skrze které jsme byli schopni určit jejich parametry. Zde se převážně jednalo o délku okruhu oválu dle platných pravidel pro rychlobruslení. Tato délka činí 181,12 m, jež byla velmi důležitá pro definování startovních a cílových čar pro budoucí závody. Základním požadavkem bylo stanovit novou cílovou čáru, která by pokrývala všechny potřebné délky závodů. To bohužel nešlo stanovit pro všechny délky, a proto jsme byli nuceni přistoupit k náhradnímu řešení, a to stanovit další cílové i startovní čáry, jež by odpovídaly požadavkům. Mezi tyto požadavky řadíme pozici čar v rovném úseku a z bezpečnostních důvodů i odstup cílové čáry od oblouku přibližně 10 m. Toto řešení se podařilo společně s trenérem bruslařů, panem Petrem Trávníčkem, v terénu nalézt. Výstupy této práce budou následně předány panu Trávníčkovi pro další využití.

### 9. ZDROJE

- [1] KOHOUTOVICE. Dějiny Kohoutovic. [online] [cit. 2. 3. 2024]. Dostupné z: https://www.kohoutovice.brno.cz/assets/File.ashx?id\_org=80911&id\_dokumenty=841 6
- [2] MĚSTO BRNO. Zápis schůze RMB č. R5/149. [online] [cit. 2. 3. 2024]. Dostupné z: https://www.brno.cz/documents/20121/486096/r5-149-x.pdf
- [3] ZŠ PAVLOVSKÁ. Oficiální webové stránky Aktuality ze školy. [online] [cit. 2. 3. 2024]. Dostupné z: http://www.zspavlovska.cz/zahajeni-stavby-in-line-drahy/
- [4] ZŠ PAVLOVSKÁ. Oficiální webové stránky Aktuality ze školy. [online] [cit. 2. 3. 2024]. Dostupné z: http://www.zspavlovska.cz/slavnostni-predani-in-line-drahy-aviceuceloveho-hriste
- [5] VÚGTK. Terminologický slovník zeměměřictví a katastru nemovitostí. [online] [cit. 2. 3. 2024]. Dostupné z: https://www.slovnikcuzk.eu/termin.php?&tid=4534&l =rekognoskace-terenu
- [6] GEOTRONICS PRAHA, s. r. o. Technický popis: Totální stanice Trimble M3. [online] [cit. 2. 3. 2024]. Dostupné z: https://geotronics.cz/wp-content/uploads/2016/05/022543-155J-CZE\_TrimbleM3\_DS A4\_0414\_LR-00000002.pdf
- [7] ŠVÁBENSKÝ, Otakar, Alexej VITULA a Jiří BUREŠ, 2006. Inženýrská geodézie I: Základy inženýrské geodezie. Brno: Vysoké učení technické.
- [8] FORAL, Jakub, 2004. Geodezie I: Geodetická cvičení I. Brno: Vysoké učení technické.
- [9] GEOTRONICS PRAHA, s. r. o. Technický popis Trimble R8s GNSS přijímač. [online] [cit. 2. 3. 2024]. Dostupné z: https://www.geotronics.cz/wpcontent/uploads/2016/05/022516-130- CZE TrimbleR8s DS A4 0415 LR Geotronics.pdf
- [10] NEDO GmbH & Co. KG. Nedo katalog. [online] [cit. 2. 3. 2024]. Dostupné z: https://download.nedo.com/flyer/[en]%20nedo%20catalogue.pdf
- [11] AGRITRA. Sokkia C41 a E32. [online] [cit. 2. 3. 2024]. Dostupné z: https://www.agritra.fr/wpjld/wp-content/uploads/2019/12/83\_SOKKIA\_C41.pdf
- [12] ŠTRONER, Martin. Geodetické technologie. [online] [cit. 9. 3. 2024]. Dostupné z: https://k154.fsv.cvut.cz/~stroner/SGE/pred 8 Geodeticke technologie.pdf
- [13] ČESKÁ REPUBLIKA. Vyhláška č. 31/1995: Českého úřadu zeměměřického a katastrálního, kterou se provádí zákon č. 200/1994 Sb., o zeměměřictví a o změně a doplnění některých zákonů souvisejících s jeho zavedením. In: Sbírka zákonů. Dostupné také z: https://www.zakonyprolidi.cz/cs/1995-31
- [14] NEVOSÁD, Zdeněk a Josef VITÁSEK, 2005. Geodezie III: Průvodce předmětem geodezie III. Brno: Vysoké učení technické.
- [15] VONDRÁK, Jiří, 2004. Geodezie II: Geodetická cvičení II. Brno: Vysoké učení technické.
- [16] NEVOSÁD, Zdeněk a Josef VITÁSEK, 2004. Geodezie II: Průvodce předmětem geodezie II. Brno: Vysoké učení technické.
- [17] ÚŘAD PRO TECHNICKOU NORMALIZACI, METROLOGII A STÁTNÍ ZKUŠEBNICTVÍ. ČSN 01 3410 Mapy velkých měřítek – Základní a účelové mapy. Praha: Úřad pro technickou normalizaci, metrologii a státní zkušebnictví, 2014.
- [18] JANDOUREK, Jan a Jan RATIBORSKÝ, 1995. Geodézie VI: způsoby vyrovnání účelových geodetických sítí v E2 a v E3. Praha: České vysoké učení technické.
- [19] HANKO, Kristian. Jak se měří sklon svahu aneb jak jsou sjezdovky prudké. [online] [cit. 18.5.2024]. Dostupné z : https://snow.cz/clanek/1039-jak-se-meri-sklon-svahuaneb-jak-jsou-sjezdovky-prudke
- [20] WORLD SKATE. Speed rulebook 2024. [online] [cit. 20.5.2024]. Dostupné z: https://www.worldskate.org/speed/about/regulations.html?download=6421:speedrulebook-2024

## 10. SEZNAM POUŽITÝCH ZKRATEK

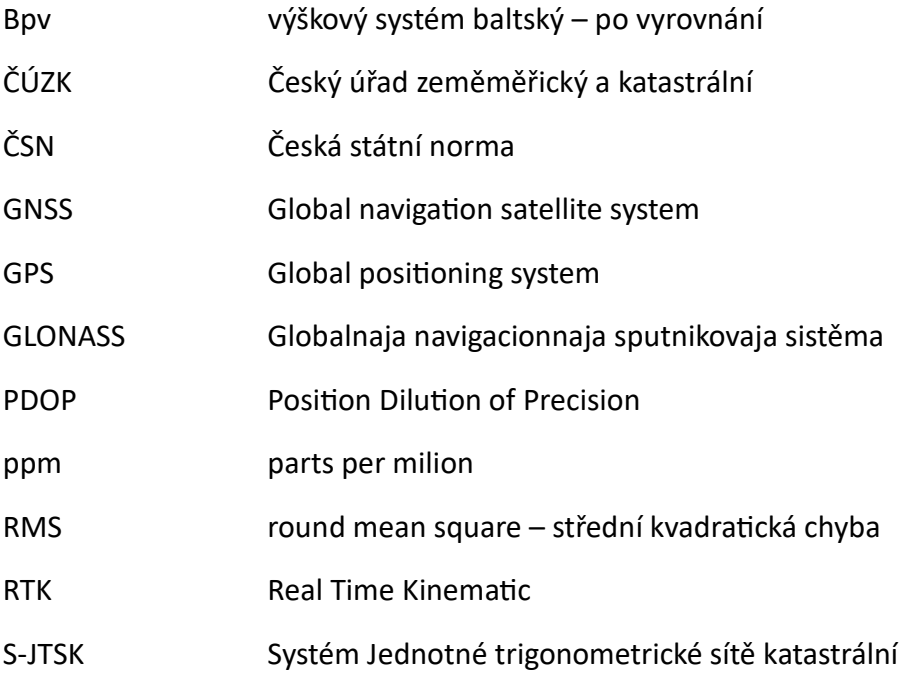

### 11. Seznam použitých obrázků a tabulek

### 11.1. Seznam obrázků

OBRÁZEK 1: MAPA MĚSTSKÉ ČÁSTI BRNO-KOHOUTOVICE [ZDROJ: WWW.MAPY.CZ]

OBRÁZEK 2: ARCHIVNÍ LETECKÝ SNÍMEK 2016,2017 [ZDROJ: HTTPS://WWW.AGS.CUZK.CZ/ARCHIV/]

OBRÁZEK 3: SOUČASNÝ LETECKÝ SNÍMEK Z ROKU 2022

OBRÁZEK 4: HLÁŠENÍ ZÁVAD BODŮ BODOVÝCH POLÍ [ZDROJ: WWW.CUZK.CZ]

OBRÁZEK 5: PLÁN OVÁLU PRO ÚČELY ZÁVODU

OBRÁZEK 6: UKÁZKA ŘEZOVÝCH ROVIN

OBRÁZEK 7: ÚČELOVÁ MAPA

OBRÁZEK 8: UKÁZKA PLÁNU DRAH A HŘIŠŤ

### 11.2. Seznam tabulek

- TABULKA 1 PARAMETRY EDM TOTÁLNÍ STANICE [6]
- TABULKA 2 PŘESNOST TRIMBLE R8S [9]
- TABULKA 3 PŘESNOST NIVELAČNÍCH PŘÍSTROJŮ [10][11]
- TABULKA 4 TABULKA KÓDŮ
- TABULKA 5 PARAMETRY TŘÍD PŘESNOSTÍ

### 12. Seznam příloh

01 Účelová mapa.pdf 02 Přehledný náčrt PMS.pdf 03 Plán rozměry drah.pdf 04 Plán závodní účely.pdf 05\_Přehledný\_náčrt\_kontrolních\_bodů.pdf 06 Přehledný náčrt PMS pro\_testování.pdf 07\_CD

07.1 Datové soubory

07.1.1\_FontPlus.rsc 07.1.2 MultiScale.cel 07.1.3 MultiScale.rsc

07.2\_Zakázky

07.2.1\_GNSS.job 07.2.2 tot stan a nivelace.job 07.2.3 domereni a nivelace.job

07.3\_Přehledné\_náčrty

07.3.1\_PMS\_mapa.dgn 07.3.2\_PMS\_mapa.pdf 07.3.3\_Kontrolní\_body.dgn 07.3.4 Kontrolní body.pdf 07.3.5 PMS kontrola.dgn 07.3.6 PMS kontrola.pdf

07.4\_Zápisníky

07.4.1 trig\_niv\_NIV.asc 07.4.2\_trig\_niv\_overeni.asc 07.4.3\_nivelace.xlsx 07.4.4 mapa PMS.asc 07.4.5 mapa PB\_1.asc 07.4.6 mapa PB 2.asc 07.4.7\_plán\_PMS.asc 07.4.8 plán PB.asc 07.4.9 kontrola nivelace.asc 07.4.10 kontrola PB.asc

- 07.5 Protokoly
	- 07.5.1 Protokol GNSS hl mer.docx
	- 07.5.2 Protokol trig nivelace.docx
	- 07.5.3\_Střední\_chyby\_mapa.xlsx
	- 07.5.4 Protokol PB mapa.docx
	- 07.5.5 Protokol plán.docx
	- 07.5.6 Startovní a cílové čáry.xlsx
	- 07.5.7\_Sklon.xlsx
	- 07.5.8\_Střední\_chyby\_plán.xlsx
	- 07.5.9 Protokol GNSS kon mer.docx
	- 07.5.10 Časový odstup GNSS.xlsx
	- 07.5.11\_Protokol\_trig\_nivelace\_kontrola.docx
	- 07.5.12 Protokol kontrola.docx
- 07.6. Seznamy souřadnic
	- 07.6.1\_DB\_YXZ.txt 07.6.2 NB YXH mapa.txt 07.6.3 kody.txt 07.6.4\_NB\_YXH\_plán.txt 07.6.5\_KB\_YXH.txt
- 07.7 Testování přesnosti

07.7.1\_Testování\_YX.xlsx 07.7.2\_Testování\_H.xlsx

- 07.8\_Účelová\_mapa\_a\_plány
	- 07.8.1 Mapa.dgn 07.8.2\_ Účelová\_mapa.pdf 07.8.3 Plán.dgn 07.8.4 Plán rozměry drah.pdf 07.8.5\_Plán\_závodní\_účely.pdf
- 07.9\_Spád\_3D.dgn